# **Operating System Compatibility**

We strongly recommend you to upgrade your OS after you confirm the compatibility

with your software, driver, and firmware in the following list. We will keep updating

the list with the latest information.

# **Contents**

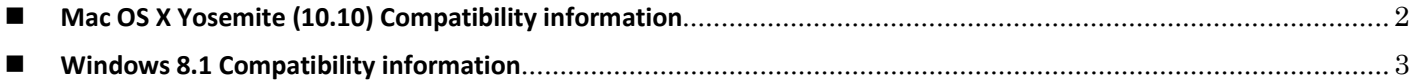

# <span id="page-1-0"></span>**Mac OS X Yosemite (10.10) Compatibility information**

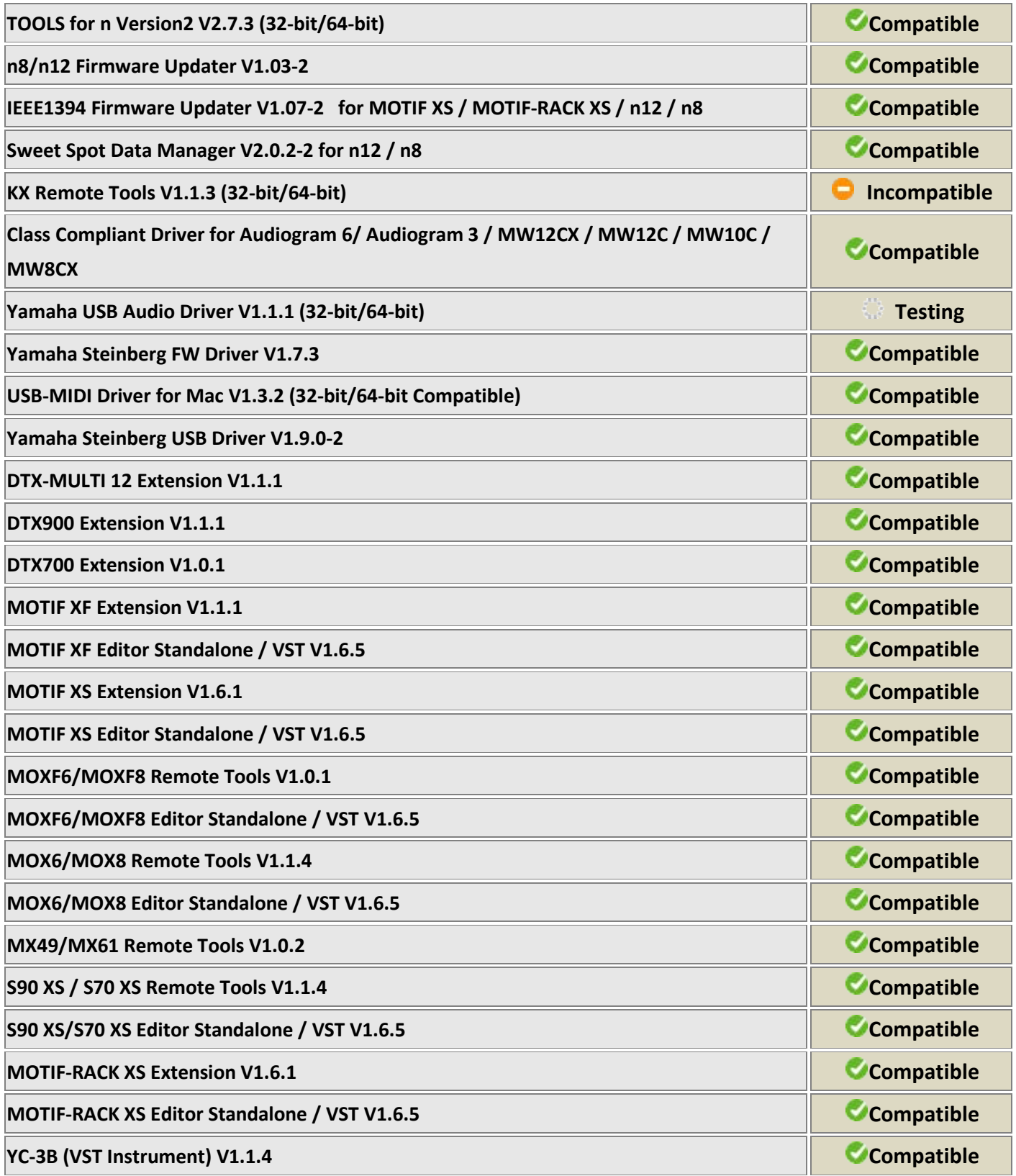

<span id="page-2-0"></span>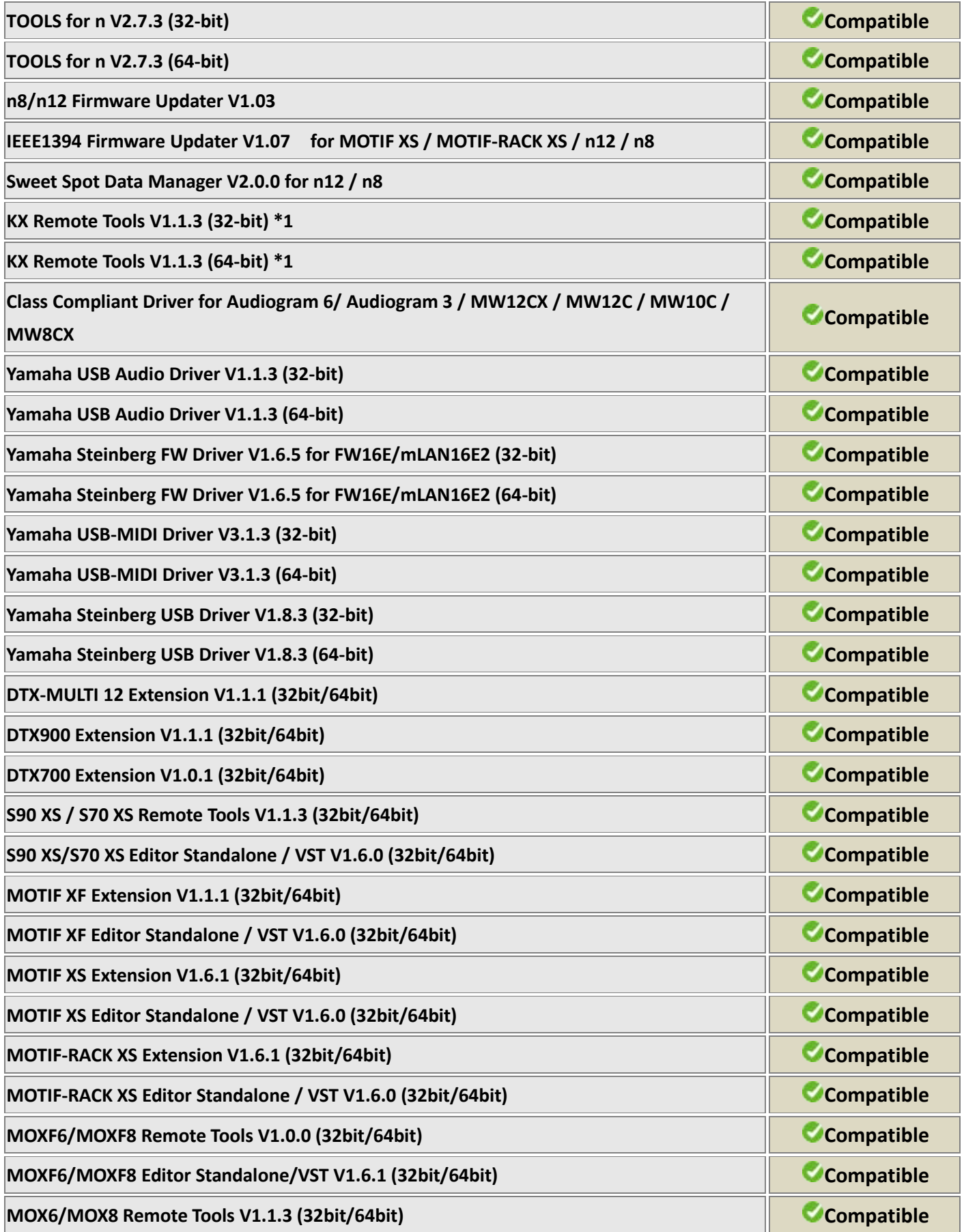

## **YC-3B (VST Instrument) V1.1.2 (32bit/64bit) Compatible**

(\*1) When inputting characters into Editor in Chinese, it is found that numbers are double indicated from the second input. The modified version of the software is now under preparation, and at this moment you can avoid the problem by changing IME setting from [Chinese] to [English]. Thank you for your understanding

(\*2) Some KX25/KX49/XK61/KX8 (hereafter "KX") controller keyboard functions are not fully compatible with Cubase 7.5. Please note the issues listed below which, for technical reasons, are not likely to be resolved. Thank you for your understanding.

## **A.**

The KX function that automatically selects an instrument control template when a track to which a VST instrument is assigned in Cubase (instrument track/MIDI track) is selected does not always work properly with Cubase 7.5 (including Cubase Artist 7.5, hereafter "Cubase 7.5"). The function works normally with an instrument track, but with MIDI tracks the Generic template be selected regardless of the plug-in being used.

**Note:** Normal operation of this function is as follows. VST plug-in control templates 1 through 29 on the KX can be edited by the user. Specific VST plug-ins can be assigned to each template. When a VST plug-ín that is not assigned to a template is selected, template number 30 (the Generic template) is automatically assigned.

### **B.**

KX controller keyboards include a function that scans the VST plug-ins being used in Cubase, but this function does not work properly with Cubase 7.5.x. Moreover, when a version prior to Cubase 7.5.x or 7.5 (7.5 is supported by the KX controllers) coexists on the same computer (version 7.5 is installed as well as version 7.0.x, for example), VST plug-ins that have been scanned and are recognized by the older version can be operated when version 7.5.x is in use, but new plug-ins that can only be used with version 7.5.x (Groove Agent SE 4, for example) will not be recognized.

#### The procedure described below makes it possible to control Groove Agent SE 4 from a KX keyboard.

- 1. Select an unused control template from editable template numbers 1 through 29 in the KX Editor.
- 2. Enter a new name for the selected template ("GrvAgentSE2", for example).
- 3. Enter "GrooveAgentS" in the "VSTI" box in the upper right corner of the KX Editor window
	- \* The KX controller keyboard switches templates based on the name received from the VST plug-in. The text in the box must exactly match the plug-in name, so for this example the VSTI box text must be "GrooveAgentS".
- 4. Select the CC mode and assign a MIDI control change number to a knob.

5. Right-click a Groove Agent SE4 parameter and select "Learn CC," then rotate the knob you assigned the MIDI control change number to in the previous step. This sets up the VST parameter to receive the MIDI control change number transmitted by the KX knob.

**Note:** You can also select and operate Cubase Quick Control in the Remote mode.